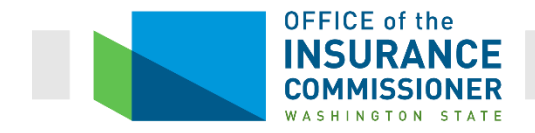

# Network Access Reports

# Submission Instructions

# **Table of Contents**

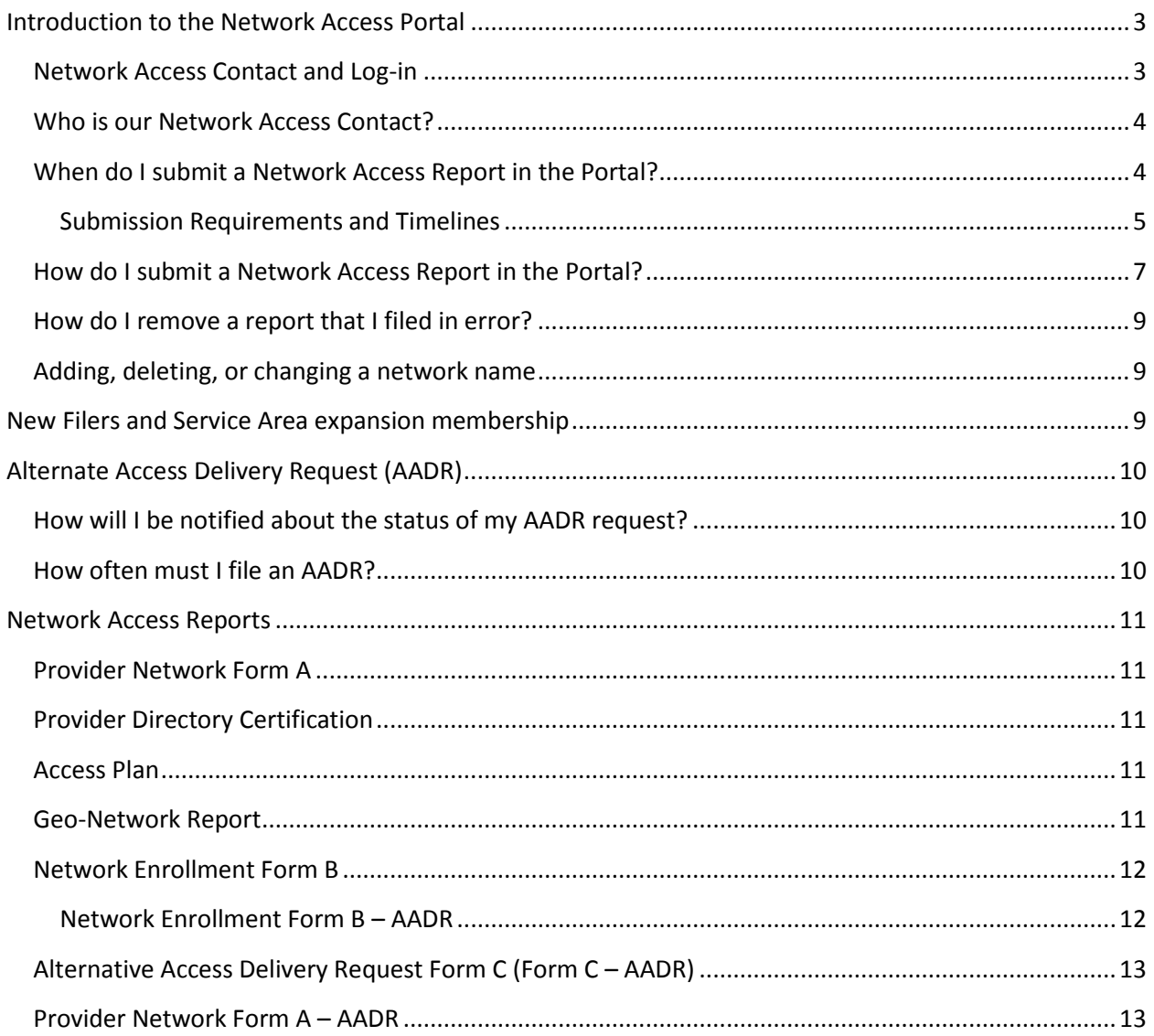

# Introduction to the Network Access Portal

<span id="page-2-0"></span>On April 6, 2014 the Network Access Portal was released for carriers to submit network access reports as required by [WAC 284-170.](http://apps.leg.wa.gov/WAC/default.aspx?cite=284-170) (Effective March 2017, the Provider Network Form A will no longer be submitted through the portal. Please see the *Provider Network Form A Instructions* for more information.) The portal may be accessed online at: <https://fortress.wa.gov/oic/onlineservices/Login.aspx?module=NET>

The network access portal includes a carrier specific log-in and is designed specifically for reporting purposes. All reports, except for the Provider Network Form A, are submitted through the portal.

The upload of a report meets the submission requirement. Carriers will receive email correspondence only if the OIC requires additional or clarifying information.

If a health carrier does not fulfill that reporting requirement an automated email will be sent to the Network Access Contact reminding them a report has been assigned. An email will be generated every 15 days until the submission is made or the requirement is waived. To request a waiver or extension, please send an email with the carrier name, WAOIC#, and reason for your request to: [OICNetworkAccess@oic.wa.gov.](OICNetworkAccess@oic.wa.gov)

#### <span id="page-2-1"></span>**Network Access Contact and Log-in**

Each carrier is required to designate a Network Access Contact (NAC) and the NAC is issued user credentials to access the portal to upload reports. To register or change your organization's NAC, please send an email to: [OICNetworkAccess@oic.wa.gov.](mailto:OICNetworkAccess@oic.wa.gov)

Your email must include the following information:

- a. Carrier Name
- b. WAOIC#
- c. Contact name
- d. Organization street address
- e. City
- f. State
- g. Zip code
- h. Phone #
- i. Email
- j. Alternate Phone # (optional)
- k. Fax # (optional)

An email with a username and temporary password will be sent to the NAC.

First time users are required to change their password before entering the portal. Passwords must have between 10 and 16 characters and include at least three of the following characters: uppercase letters, lowercase letters, numbers, and special characters (excluding < and &). It cannot contain the user login name, first name, or last name.

#### <span id="page-3-0"></span>**Who is our Network Access Contact?**

If you don't know who your Network Access Contact is, go to the [portal](https://fortress.wa.gov/oic/onlineservices/Login.aspx?module=NET) and enter the WAOIC# or NAIC# and click Find (do not hit Enter on your keyboard).

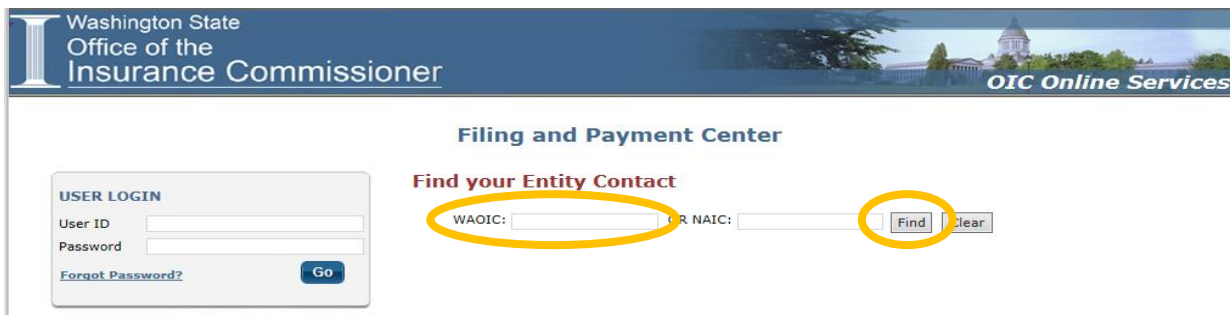

If this individual is no longer your Network Access Contact, send an email to: [OICNetworkAccess@oic.wa.gov](mailto:OICNetworkAccess@oic.wa.gov) requesting a new contact person. [For more information: [Network](#page-2-1)  [Access Contact](#page-2-1) and Log-in].

#### <span id="page-3-1"></span>**When do I submit a Network Access Report in the Portal?**

The OIC Network Access Administrator will "identify" when a report is required to be submitted in the portal. An identified report activates a specific Plan Year selection and submission requirement in the portal. A health carrier cannot file any network access report if it has not been assigned.

If the portal has already been opened for you submit a specific report for PY\_\_\_\_, you do not have to request that it be opened again for that same report/plan year even if you're filing for a different network.

You will still see the assignment for Provider Network Form A in the portal but the ability to upload the report has been removed.

<span id="page-4-0"></span>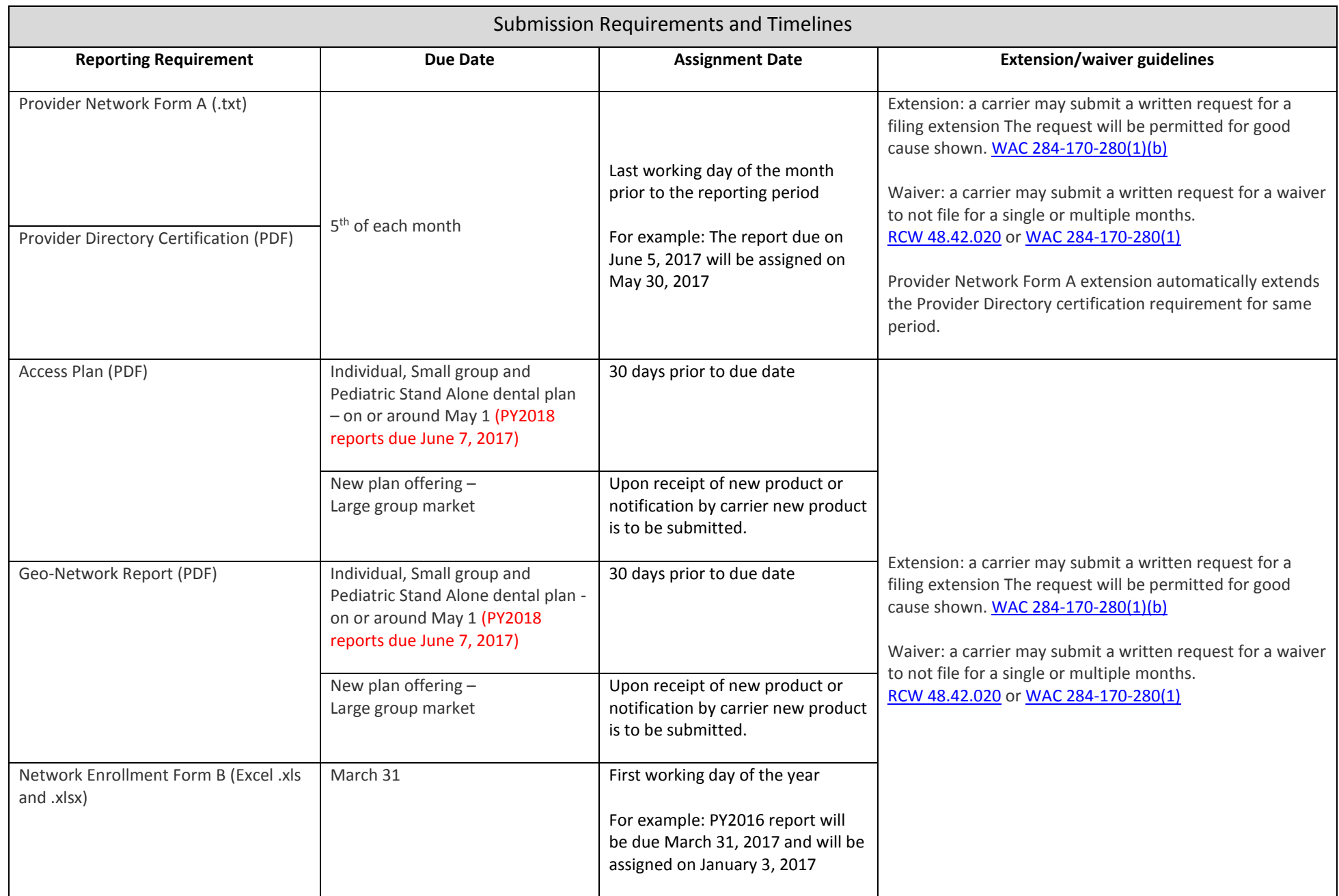

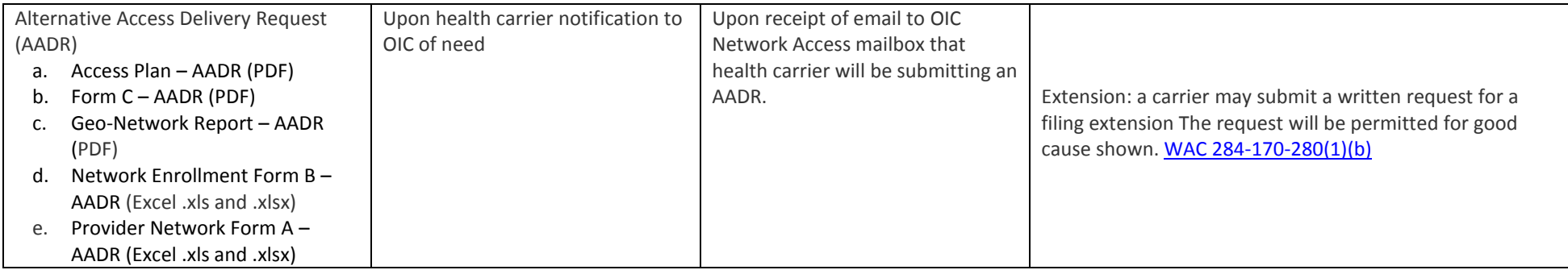

## <span id="page-6-0"></span>**How do I submit a Network Access Report in the Portal?**

To upload a report, select "Submit Reports" in the Menu options.

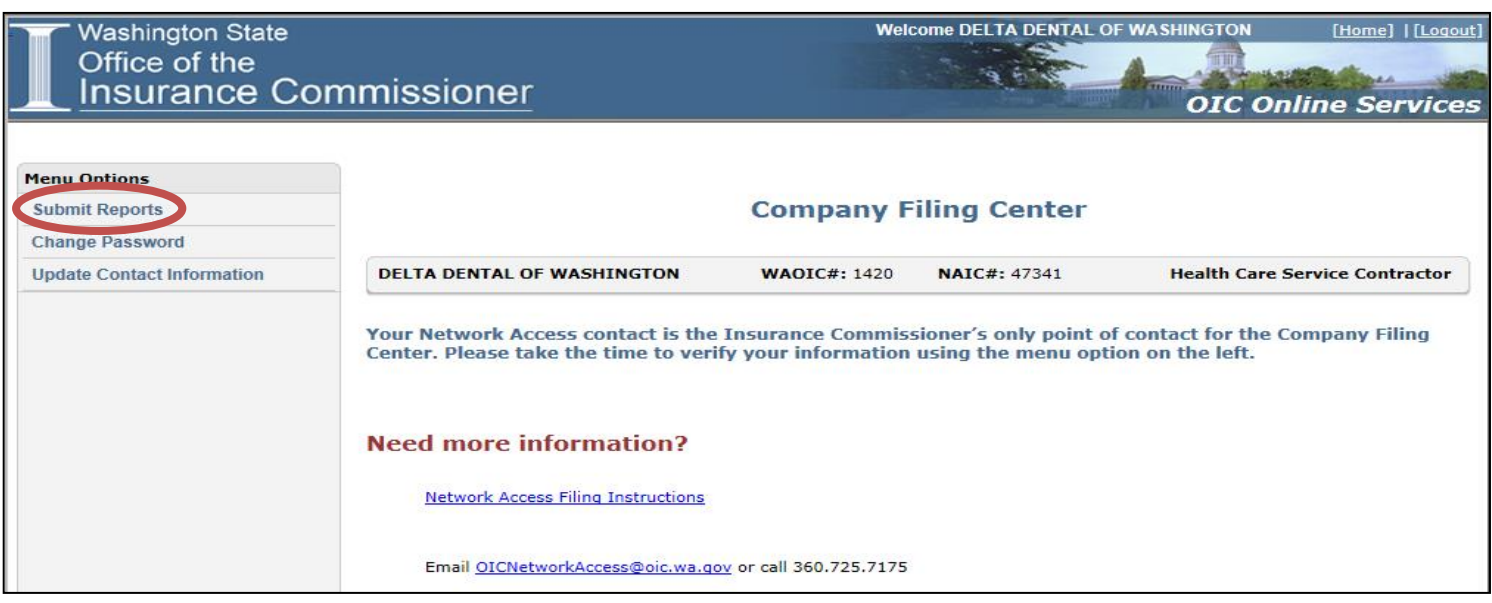

Select the plan year for the report submission:

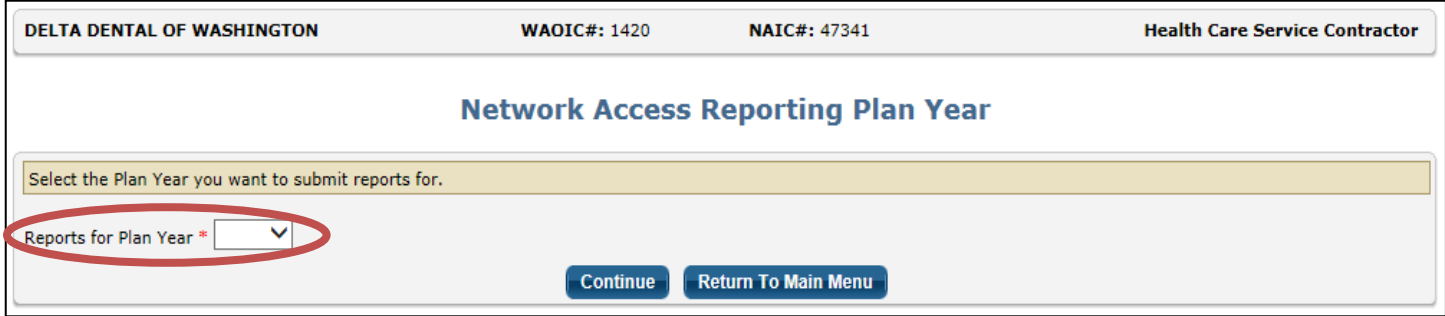

If you receive this prompt, there is no current reporting requirement for **this plan year** activated in the portal. If you know you have a reporting requirement, verify you are in the correct plan year for the submission type.

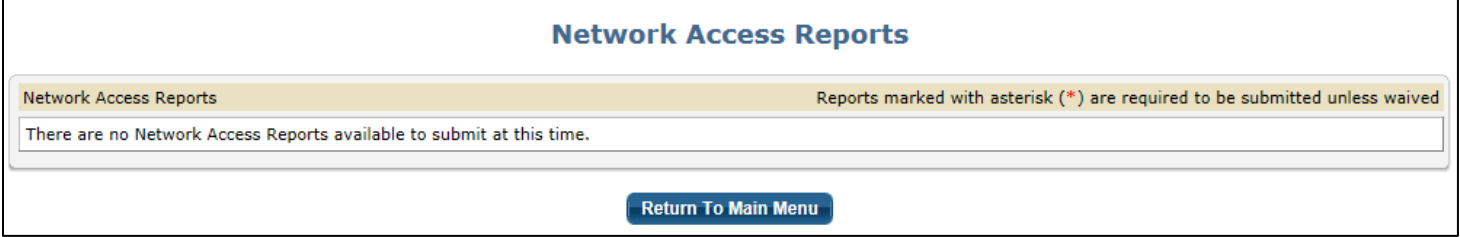

When a network access report is due, the Network Access Report page will be identified and the "Reports to be Submitted" requirement will be activated.

To upload the report, click on "0 uploaded files" link.

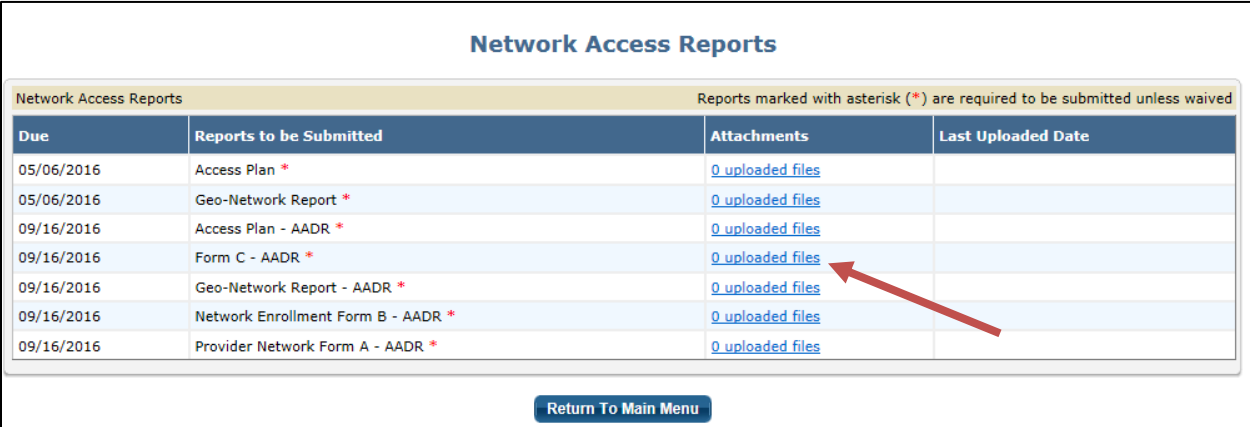

Select "Browse…" button and locate file to upload. Select "Upload New Document" button.

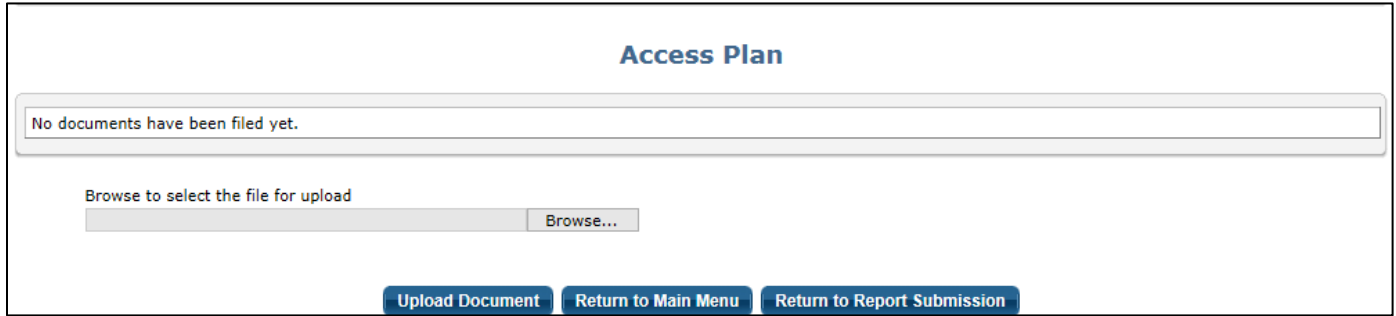

After you upload the file, the report screen will show the uploaded date. This hyperlink is to the document you just uploaded. You can upload a new document from this screen.

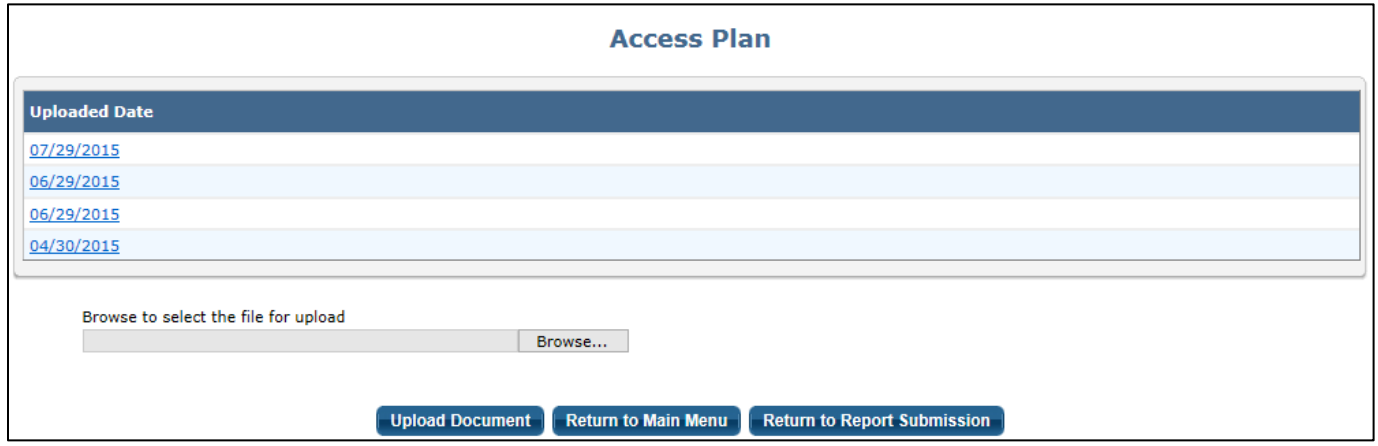

Please remember to logout when you have completed your network access report submission(s).

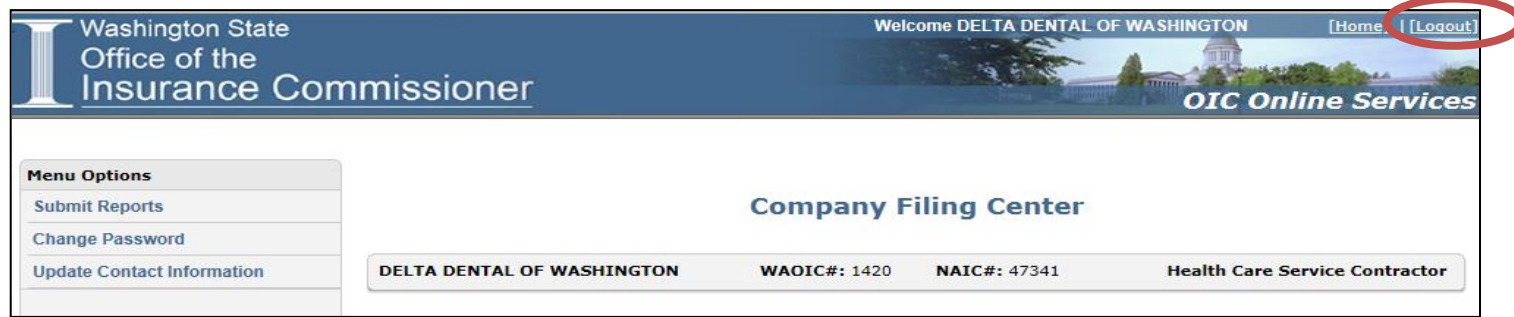

#### <span id="page-8-0"></span>**How do I remove a report that I filed in error?**

Network access reports are public documents, subject to public disclosure, and are an official submission. The OIC can remove a report filed in error from th[e Consumer Tools](https://www.insurance.wa.gov/consumertoolkit/search.aspx) website, but **not** from the portal.

To request a report be removed from Consumer Tools, send an email including the carrier name and WAOIC# to: [OICNetworkAccess@oic.wa.gov.](mailto:OICNetworkAccess@oic.wa.gov) Please note, the health carrier must file a corrected report prior to making this request and must specify in the email which report is being removed from the public view and which report is to be viewable.

#### <span id="page-8-1"></span>**Adding, deleting, or changing a network name**

Health carriers are required to register each network name it uses to provide access to the covered services in a health plan with the OIC. The network name must match the network name stated in the product filing and in the individual and small group market must match the nomenclature reported on the SERFF Binder Network Template.

To add, delete, change or verify networks send an email including the carrier name and WAOIC# to: [OICNetworkAccess@oic.wa.gov](mailto:OICNetworkAccess@oic.wa.gov)

#### New Filers and Service Area expansion membership

<span id="page-8-2"></span>A new health carrier to Washington State or a health carrier that is expanding its service area will not have current membership numbers to utilize for reporting purposes. Health carriers should use the projected membership number reported in the rate filing as the base number for reporting.

# Alternate Access Delivery Request (AADR)

<span id="page-9-0"></span>A health carrier's network must meet all the requirements in WAC 284-170-200. If a health carrier's network cannot meet these requirements it may file an AADR if it meets one or more of the following criteria:

- 1. There are sufficient numbers and types of providers of facilities in the service area to meet the standards under 284-170 Subchapter B but the health carrier is unable to contract with sufficient providers or facilities to meet the network standards in that subchapter; or
- 2. A health carrier's provider network has been previously approved by the OIC and a provider facility type subsequently becomes unavailable within a health plan's services area; or
- 3. A county has a population that is fifty thousand or fewer, and the county is the sole service area for the plan, and the health carrier chooses to propose an alternative access delivery system for that county; or
- 4. A qualified health plan is unable to meet the standards for inclusion of essential community providers as provided in WAC 284-170-310(3).

Health carrier's must send an email t[o OICNetworkAccess@oic.wa.gov](mailto:OICNetworkAccess@oic.wa.gov) (including the carrier name, WAOIC #, and plan year) to activate the AADR submission requirements in the portal. When an AADR submission requirement is activated, the health carrier is required to file the following documents:

- 1. Form C AADR
- 2. Provider Network Form A AADR
- 3. Network Enrollment Form B AADR
- 4. Geo-Network Report AADR
- 5. Access Plan AADR

The AADR reports are specific AADR documentation and should not be confused as reports required to be submitted as part of the standard submission process. These reports should only represent or describe network access if the OIC approves the AADR request.

Submission of the "Provider Network Form A – AADR" does not fulfill the Provider Network Form A reporting requirement or vice versa. Specific filing instructions are set forth in the Alternative Access Delivery Request Form C document. Submission of the "Geo-Network Report – AADR" and "Access Plan – AADR" does not fulfill other reporting requirements.

## <span id="page-9-1"></span>**How will I be notified about the status of my AADR request?**

The OIC will provide written notice of its approval or disapproval of each AADR. A health carrier may contact [OICNetworkAccess@oic.wa.gov](mailto:OICNetworkAccess@oic.wa.gov) for status checks.

#### <span id="page-9-2"></span>**How often must I file an AADR?**

An approved AADR is in effect until the sooner of:

- 1. The issues that required an AADR to be put in place is resolved by the health carrier;
- 2. The end of the current plan year. An AADR must be filed at least each plan year for reconsideration.

# Network Access Reports

# <span id="page-10-1"></span><span id="page-10-0"></span>**Provider Network Form A**

Instructions available online: [https://www.insurance.wa.gov/for-insurers/filing-instructions/file](https://www.insurance.wa.gov/for-insurers/filing-instructions/file-network-access/)[network-access/](https://www.insurance.wa.gov/for-insurers/filing-instructions/file-network-access/)

## <span id="page-10-2"></span>**Provider Directory Certification**

The Provider Directory Certification is due at the same time as the Provider Network Form A. An extension for the Provider Network Form A automatically extends Provider Directory certification requirements for the same period.

Carriers should develop their own certification document. An officer of the company must certify the carrier's provider directory posted on the health carrier's website is specific to each plan, accurate as of the last date of the prior month and that only providers and facilities that have a signed contract, effective on the date of the certification, are contained in the directory.

#### <span id="page-10-3"></span>**Access Plan**

A health carrier is required to submit an access plan for each network that describes the health carrier's strategy, policy, and procedures necessary to establishing, maintaining, and administering an adequate network. The access plan must be submitted at the same time as the Geo-Network report. Health carriers that have multiple access plan submission requirements must submit each access plan as a separate pdf document.

\*New for PY2018: The Access Plan must include a completed Access Plan Cover Sheet. The template is located on our website: [https://www.insurance.wa.gov/for-insurers/filing-instructions/file-network](https://www.insurance.wa.gov/for-insurers/filing-instructions/file-network-access/)[access/](https://www.insurance.wa.gov/for-insurers/filing-instructions/file-network-access/)

## <span id="page-10-4"></span>**Geo-Network Report**

All maps must include the network identification clearly printed on them. If the map applies to more than one network, a health carrier may list all the applicable network identifiers on it and submit it once. For example, Carrier X has one network it uses in the commercial market named "The Harbor Network". Carrier X will file 11 maps for PY2017 for the "The Harbor network".

Each report must include the provider data points on each map, title the map as to the provider type or facility type it represents, include the network identification number the map applies to, and the name of each county included on the report.

The reports and/or maps cannot be labeled as "All Members."

Health carriers must submit the data tables used to create the maps [\[284-170-280\(](http://apps.leg.wa.gov/WAC/default.aspx?cite=284-170-280)3)]; Measure the enrollees' actual driving time or distance on roads (not "as the crow flies") [\[284-170-200\(](http://apps.leg.wa.gov/WAC/default.aspx?cite=284-170-200)6)]; and define urban area and rural area [\[284-170-280\(](http://apps.leg.wa.gov/WAC/default.aspx?cite=284-170-280)4)].

Health Carriers should only submit one pdf document per network that includes all geographic reports. If a health carriers maps include multiple identifiers for multiple networks, submit one pdf document that includes all maps for all networks. DO NOT upload each map separately.

If the health carrier is unable to place all provider types on one map as required below (usually due to software restrictions), they can choose between two options:

- 1. Add an explanatory letter describing how each map is filed. We prefer this letter to be the first page(s) of the document.
- 2. Depending on the program, add the name(s) of the practitioner types at the Header/Footer.

*Example from carrier: "We've been advised that the software for running the GEO maps won't permit placing all the ABMS specialties on one map – we can only place 8 types onto one map. So you'll receive multiple Specialty Maps with our large group Annual filing. "*

# <span id="page-11-0"></span>**Network Enrollment Form B**

Network Enrollment Form B template: [https://www.insurance.wa.gov/for-insurers/filing](https://www.insurance.wa.gov/for-insurers/filing-instructions/file-network-access/)[instructions/file-network-access/](https://www.insurance.wa.gov/for-insurers/filing-instructions/file-network-access/)

A health carrier must submit the Network Enrollment Form B each year reporting the total number of covered persons who were entitled to health care services during each month of the prior year, by network, county, gender, and age band. Individual, Small Group, and Qualified Dental Plans have additional reporting requirements defining the lines of business as offered inside or outside the exchange.

Health carriers should only submit one active excel workbook for each year that includes all lines of business. **DO NOT** upload multiple workbooks for each line of business.

- 1. The workbook includes multiple active worksheets to report all lines of business for all networks [Individual, Small Group, Qualified Dental Plans, Large Group, and/or Conversion]. If one or more of the worksheets are not applicable **LEAVE THEM BLANK, DO NOT REMOVE THEM.**
- 2. If you will be reporting multiple networks for a line of business, copy the applicable worksheet as needed [For example: If reporting five networks in the small group market, copy the Small Group worksheet five times to report each network].
- 3. You must include a report for each **network** submitted during the prior year. Health carriers should review the Provider Network Form A monthly submission for this information. Please see record 3.2 of Provider Network Form A for specific information about your prior network submissions.

When entering your numerical data you will notice the cells are coded with dashes that equal zero. If you have nothing to report for that cell, **LEAVE IT AS IS.**

#### <span id="page-11-1"></span>Network Enrollment Form B – AADR

A health carrier must submit the Network Enrollment Form B – AADR to show the current enrollment for the plan year the AADR is submitted for. Health carriers should only submit one active excel workbook that includes the network(s) that you are filing an AADR for. Do not upload multiple workbooks for each line of business.

A Network Enrollment Form B – AADR must be submitted with current enrollment. "Current" means enrollment as of the last complete month prior to submission of this form. For example, submission of a Network Sufficiency Form C on June 10th requires a Network Enrollment Form B report for enrollment figures for January 1st – May 31st of the current year.

If one or more of the worksheets are not applicable leave them blank, do not remove them. When entering your numerical data you will notice the cells are coded with dashes that equal zero. If you have nothing to report for that cell, leave it as is.

# <span id="page-12-0"></span>**Alternative Access Delivery Request Form C (Form C – AADR)**

Template: <https://www.insurance.wa.gov/for-insurers/filing-instructions/file-network-access/>

## <span id="page-12-1"></span>**Provider Network Form A – AADR**

Template:<https://www.insurance.wa.gov/for-insurers/filing-instructions/file-network-access/>